## **Proshop Tee Times - How to Build a Custom Tee Sheet:**

There will be times you want a modified tee sheet. For example, you may have a shotgun tournament in the afternoon. To maximize tee time utilization, you may want to send players out both sides in the morning, then have no tee times in the afternoon during the scramble. Later in the afternoon, you may want to have tee times after the scramble is complete.

Building a custom tee sheet is a process of removing a range of existing tee times and adding ranges of new tee times.

Start by selecting the date you want to customize. If there are any tee times already entered for this date, then you should print a DAILY TEE TIMES REPORT from the reports menu for the specified date.

Click on Tee Times Delete button to remove a range of existing tee times. You can delete all tee times for the specified date, or you can delete a range of times.

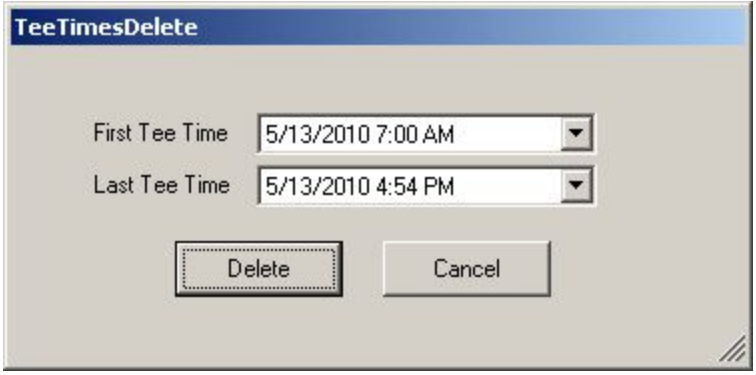

The next step is to add tee times.

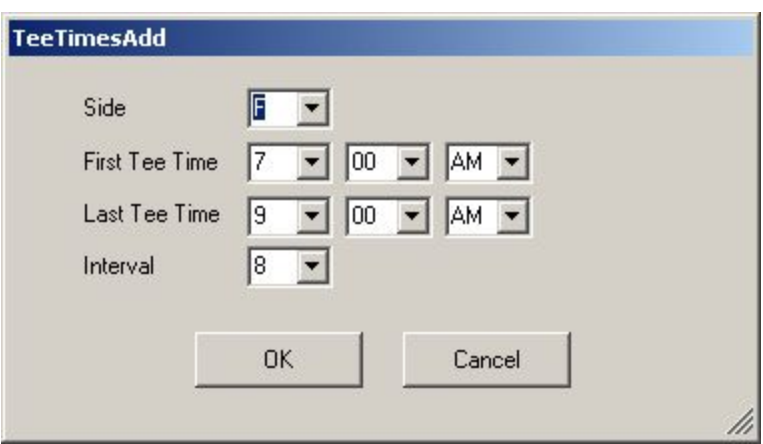

Enter the side (front or back), first tee time, last tee time, and interval (minutes between tee times). You can repeat this process to add a range of tee times for the back nine. You can specify a different time range, and a different interval. You can repeat the process again to add tee times after the scramble. Using this process, you can build any tee sheet you need.